# **A Física no ensino médio integrado: uma sequência didática sobre eletricidade com aplicação do Arduino.**

 $\mathbf{R}_{\text{evista}}$   $\mathbf{B}_{\text{rasileira de}}$   $\mathbf{F}_{\text{ísica}}$   $\mathbf{T}_{\text{écnológica}}$   $\mathbf{A}_{\text{plicada, v.1, n.2, dezembro de 2014.}}$ 

Física en la escuela secundaria integrada: una secuencia de enseñanza sobre la electricidad con la aplicación de los Arduino.

*The Physics in integrated school: a sequence didactic about electricity with application of Arduino.*

Moacir Borges Fernandes<sup>1</sup>; Ângela Maria Hartmann; Pedro Fernando Teixeira Dorneles

**Resumo:** Este artigo baseia-se na aplicação de uma sequência didática em que são propostas atividades de simulação computacionais, experimentos sobre circuitos elétricos utilizando-se lâmpadas de enfeites natalinos e experimentos envolvendo o Arduino, realizando uma iniciação à montagem de circuitos utilizando conhecimentos de eletrônica básica e de programação computacional. Permitindo que os alunos participem da construção do conhecimento, interagindo com os objetos de aprendizagem, com seus colegas e professores. Com uma abordagem qualitativa foi verificado a viabilidade de utilizarmos esta sequência didática para o estudo inicial sobre eletricidade.

**Palavras chave:** ensino de física; simulações computacionais; experimentos; arduino.

**Resumen:** Este artículo se basa en la aplicación de una secuencia didáctica en la que se proponen actividades de simulación computacional, los experimentos con circuitos eléctricos el uso bombillas de decoraciones Navideña y experimentos con el Arduino, se realización de una iniciación a asamblea de lo circuito el uso los conocimientos de electrónica básica y de la programación de computadoras. Permitir que los estudiantes participen en la construcción del conocimiento mediante la interacción con los objetos de aprendizaje, con sus compañeros y maestros. Con un enfoque cualitativo se verificó la viabilidad del uso de esta secuencia didáctica para el estudio inicial de la electricidad.

**Palabras clave:** enseñanza de la física; simulaciones computacionales; experimentos; arduino.

*Abstract: This article is based on the application of a didactic Sequence that are proposed computational simulation activities, experiments on electrical circuits, using Christmas decoration lamps and experiments involving the Arduino, performing an initiation to circuit assembly using knowledge basic electronics and computer programming, allowing students to participate in the construction of knowledge by interacting with the learning objects, with their peers and teachers. With a qualitative approach was verified the feasibility of using this didactic sequence for the initial study on electricity.*

*Keywords: physical education; computer simulations; experiments; arduino.*

 $\overline{a}$ 

<sup>1</sup> Aluno do Mestrado Profissional em Ensino de Ciências, Bolsista do Observatório de Educação pela UNIPAMPA – Campus Bagé. Professor do IFSUL – Campus Charqueadas e Especialista em Ensino de Ciências e Tecnologias pelo Instituto Federal Sul-Rio-Grandense – Campus Pelotas/Visconde da Graça. RS – Brasil. moacirfernandes@charqueadas.ifsul.edu.br

### **1. Introdução**

 $\ddot{\phantom{a}}$ 

Este estudo traz como perspectiva geral a elaboração de uma sequência didática<sup>2</sup>, permitindo a análise do conhecimento prévio sobre eletricidade, bem como o aprofundamento por meio de participação ativa e reflexiva dos estudantes.

A motivação deste trabalho surgiu a partir da prática docente de Física no Ensino Básico, Técnico e Tecnológico em um Instituto Federal do Rio Grande do Sul, desde novembro de 2010 nas atividades realizadas com turmas de 1º, 2º e 3º anos do Ensino Médio. Observou-se que alunos oriundos do Ensino Fundamental ou até alguns que já concluíram o Ensino Médio apresentam dificuldades em relacionar fenômenos físicos cotidianos com a simbologia utilizada na construção de fórmulas e na reflexão sobre a relação existente entre as grandezas físicas envolvidas.

Essa constatação levou-nos à busca por formas alternativas de motivar os estudantes a pesquisar, buscar opções para resolver determinados problemas e a partir da troca de ideias com colegas, buscarem a construção de conceitos e a criação de novas bases para seguirem seus estudos. Tenta-se, dessa forma, evitar que esses alunos abandonem os estudos ao se confrontarem com os primeiros obstáculos.

Considerando que os conceitos básicos de Eletricidade são necessários para seguir os estudos no decorrer do curso, entende-se ser importante pensar em uma metodologia didática que envolva, motive e permita que estes jovens, partindo de suas concepções prévias, elaborem um conhecimento mais próximo do que é cientificamente aceito como correto.

Neste sentido, entende-se importante pensar em atividades que promovam situações de aprendizagem, fortalecendo a troca de conhecimento entre os alunos e deles com o professor, objetivando-se uma construção de conhecimento de forma significativa. Nessa perspectiva, a Lei de Diretrizes e Bases da Educação Nacional (LDB) (BRASIL, 1996), em seu Artigo 1º, estabelece que a Educação abrange os processos formativos que se desenvolvem na convivência humana.

Segundo Toti e Person (2010) a aprendizagem se dá à medida que a estrutura cognitiva evolui a partir da multiplicidade de ações do sujeito com o objeto de aprendizagem. Nesta perspectiva, a partir de simulações, experimentos e de uma placa micro-controlada

<sup>&</sup>lt;sup>2</sup> Sequência Didática é um conjunto de atividades educacionais articuladas entre si, que visa investigar o conhecimento dos estudantes e buscar um aprofundamento desses conhecimentos, de forma organizada, reflexiva e participativa. http://nemat.gente.eti.br/public/upload/noticias/20130304121045guimaraes\_oliveira\_e\_ribeiro.pdf

denominada Arduino<sup>3</sup>, buscou-se relacionar conceitos básicos e fundamentais de eletricidade, como tensão elétrica, corrente elétrica, resistência elétrica, potência elétrica e energia elétrica, de forma a permitir que os estudantes assimilassem estes conceitos de modo significativo ao invés de memorizar e utilizar fórmulas sem entender o porquê do seu uso.

A produção educacional elaborada neste trabalho foi utilizada em aulas do primeiro ano do Ensino Médio Integrado de Mecatrônica, curso diurno, em um Instituto Federal de Educação. O curso de Mecatrônica utiliza a base de conhecimentos em Mecânica Industrial, de Eletro/Eletrônica e de Programação Computacional com o objetivo de capacitar os egressos a construírem mecanismos comandados por computador ou sistemas eletrônicos de controle facilitando o trabalho industrial e das pessoas de maneira geral.

Pretende-se que o estudante com esta formação Técnica torne-se apto para atuar em indústrias e também para seguir aprofundando seus estudos em nível universitário, em cursos como Engenharia Elétrica, Engenharia Mecânica, Engenharia de Controle e de Automação. Também se busca dar ao aluno uma base de conhecimentos gerais e uma visão reflexiva e crítica do mundo por ter cursado o Ensino Médio Integrado a componentes curriculares da área técnica, atendendo o que preconiza o artigo 35º da Lei de Diretrizes e Bases da Educação Nacional (LDB).

O inciso II do Artigo 35º da LDB (BRASIL, 1996) estabelece que o Ensino Médio tem por finalidade a preparação básica para o trabalho e a cidadania do educando, para continuar aprendendo, de modo a ser capaz de se adaptar com flexibilidade a novas condições de ocupação ou aperfeiçoamentos posteriores. Já no inciso IV, estabelece, por sua vez, que esse nível de Ensino tem por finalidade, a compreensão dos fundamentos científico-tecnológicos dos processos produtivos, relacionando a teoria com a prática.

A produção educacional no formato de uma sequência didática, que articula Simulações Computacionais do Grupo PHET da Universidade do Colorado (EUA)<sup>4</sup>, experimentos com lâmpadas e aplicação de conceitos de eletricidade para elaboração de projetos utilizando o Arduino pode servir de apoio à prática docente no ensino de Física. Entende-se que esse apoio é especialmente relevante no ensino de Eletricidade cujo estudo é de extrema importância para Cursos Técnicos e Técnicos Integrados de Institutos Federais do País voltados para a formação de Técnicos em Mecatrônica, Informática, Eletrônica, Eletromecânica, Eletrotécnica, Telecomunicações, Automação industrial, etc.

 $\overline{a}$ 

<sup>3</sup> Arduino é um projeto que engloba software e hardware e tem como objetivo fornecer uma plataforma fácil para construção de projetos interativos, utilizando um microcontrolador. O software interage diretamente com o hardware, tornando possível integração fácil com sensores, motores e outros dispositivos eletrônicos. http://www.arduino.cc/

<sup>&</sup>lt;sup>4</sup> Disponíveis em: http://phet.colorado.edu/pt\_BR/simulations/translated/pt. Acesso em: 02 fev. 2013.

A escolha do Arduino como objeto de ensino deu-se a partir de trabalhos importantes, que o apresentam como uma opção de baixo custo para aquisição de dados no computador (SOUZA *et al*, 2011) e como uma interface alternativa na aquisição e automação de dados em atividades experimentais em física via porta USB no computador (CAVALCANTI, TAVOLARO e MOLISANI, 2011).

Objetiva-se que os estudantes construam o conhecimento sobre circuitos elétricos através de uma sequência didática que contempla atividades com simulações, experimentos com lâmpadas e a elaboração de projetos utilizando o Arduino.

Pretende-se com essa sequência promover a aprendizagem de conceitos de eletricidade, identificar por meio de questionamentos sobre circuitos elétricos o conhecimento prévio dos estudantes, criar situações em que os alunos possam interagir entre si, interpretando e compreendendo as relações existentes entre grandezas físicas envolvidas nos circuitos elétricos.

Apresenta-se na próxima seção a análise desta produção educacional construída e aplicada durante o estágio do mestrado profissional, e que contempla atividades articuladas entre si, visando investigar e aprofundar o conhecimento dos estudantes de forma organizada, reflexiva e participativa.

### **2. Produção Educacional**

A primeira atividade da sequência didática desenvolvida deu-se por meio de simulações computacionais. As atividades propostas nessa etapa foram realizadas com os alunos divididos em um total de dezesseis duplas denominadas de A a P.

Posteriormente o trabalho deu-se com as atividades experimentais, sendo os alunos divididos em um total de oito grupos, denominados Grupos de A a J. Nessa etapa, os alunos construíram e interpretaram circuitos elétricos com lâmpadas de enfeites natalinos.

Na última etapa da sequência didática os alunos foram divididos em cinco grupos, de A a E. Nessa seção realizaram-se inicialmente quatro montagens de circuitos elétricos com o uso do Arduino, para os estudantes adaptarem-se com os circuitos e com a programação computacional envolvida. Objetivou-se que cada grupo, ao finalizar este trabalho, construísse um projeto.

A programação da sequência didática deu-se com as atividades e aulas descritas na Tabela 1 e seus resultados foram avaliados por meio da participação dos estudantes, dos relatórios por eles entregues e de projetos por eles construídos com a utilização do Arduino.

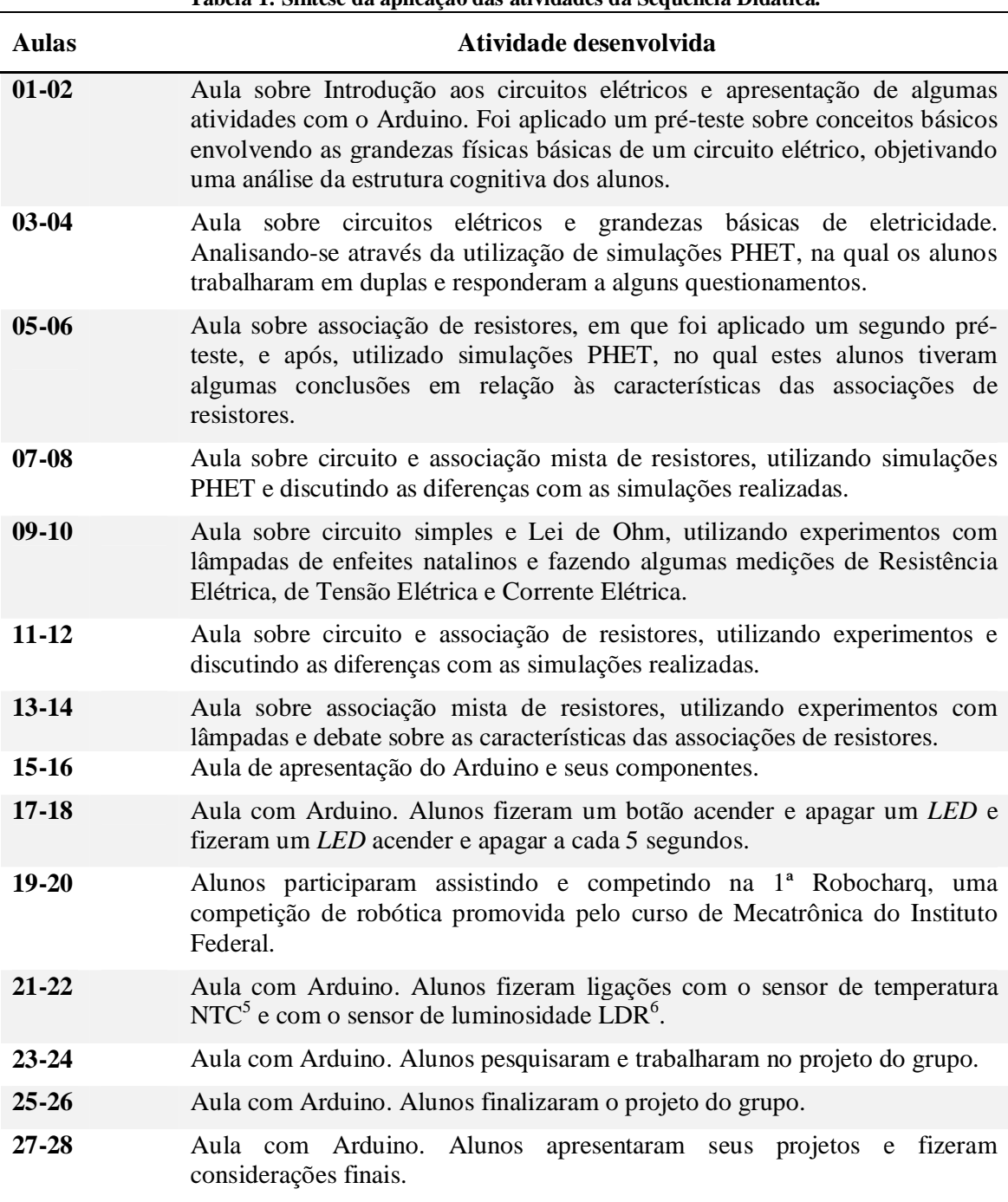

# **Tabela 1: Síntese da aplicação das atividades da Sequência Didática.**

### **Fonte: Próprio autor.**

Na seção seguinte serão dados detalhes sobre as atividades realizadas na etapa que envolveu os alunos com simulações computacionais.

 5 (*Negative Temperature Coeficient*) é um resistor que possui uma resistência variável com a sua variação de temperatura. Possui dois pinos de mesmo comprimento. 6 (*Light Dependent Resistor*) é um resistor que possui uma resistência variável com a luminosidade. Possui 2 pinos do mesmo comprimento.

### **3. Simulações Computacionais**

Iniciou-se essa primeira etapa com atividades de simulações computacionais de circuitos elétricos, atividades entendidas como importantes para mediar e motivar o ensino e aprendizagem. Nesse sentido, Moreira (1999, p.156) afirma que o material de ensino deve ser potencialmente significativo e o aluno deve estar disposto a utilizá-lo, sendo que o computador é utilizado atualmente por todos os alunos.

A fim de resgatar e fortalecer o conhecimento sobre tensão, corrente, resistência e potência elétrica, propôs-se aos alunos um trabalho em dupla a fim de instigá-los a estabelecer relações entre estas grandezas por meio de estudos simulados sobre associações de resistores em série, em paralelo e em associação mista.

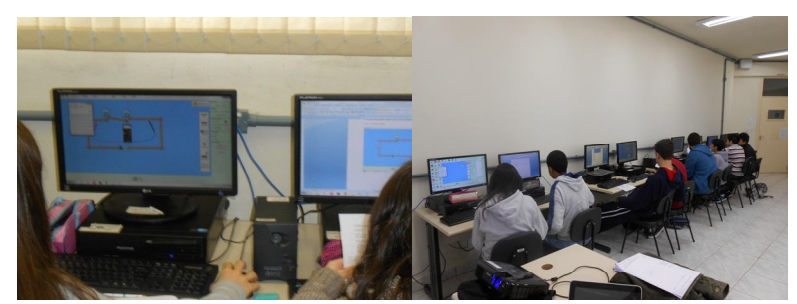

**Figura 1: Estudantes trabalhando nas atividades com simulações computacionais. Fonte: Autoria própria.**

Uma das atividades com simulação desenvolvidas deu-se a análise de um circuito misto em que se aplicou uma tensão elétrica total de 9,0 V com lâmpadas de resistência elétrica 10 Ω, conforme mostra o esquema da Figura 2.

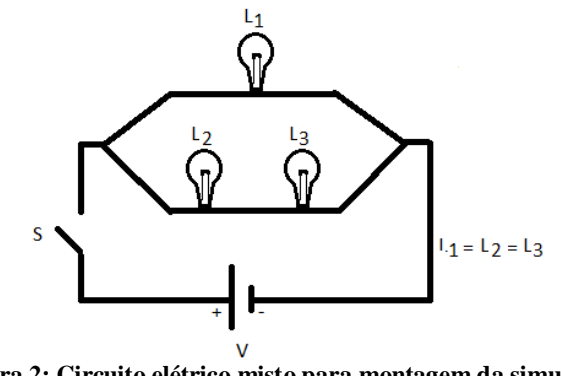

**Figura 2: Circuito elétrico misto para montagem da simulação. Fonte: Figura de Barbosa, De Paulo e Rinaldi (1999).**

Nessa atividade, os alunos construíram e analisaram o circuito proposto respondendo os seguintes questionamentos: ao fecharmos o interruptor (S), como será o brilho das lâmpadas? Por quê? Qual o valor da Corrente Elétrica que circula por cada lâmpada? Qual o

valor da Tensão Elétrica sobre cada lâmpada? Qual o valor da Potência dissipada por cada lâmpada? Qual destas lâmpadas consome mais Energia a cada instante?

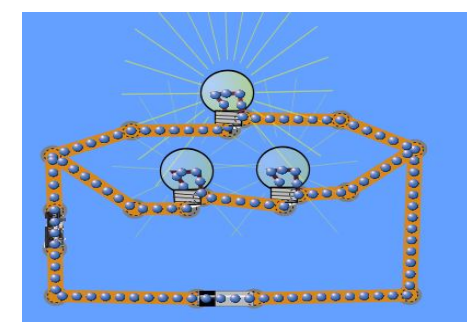

**Figura 3: Circuito elétrico misto simulado pelos alunos da Dupla A. Fonte: Relatório dos alunos.**

A montagem do circuito na simulação computacional, conforme mostra a Figura 3, permitiu aos alunos observar os efeitos da corrente elétrica a partir do brilho das lâmpadas. Ao observar o simulador, os alunos da Dupla G afirmaram que: "A lâmpada 1 terá o brilho maior, pois a corrente que passa por ela é maior do que passa pelas lâmpadas 2 e 3, que juntas tem mais resistência".

Por outro lado, um equívoco em relação aos conceitos de corrente elétrica e tensão elétrica foi apresentada por alguns alunos, já que algumas duplas (A, B, C, D, J e K) afirmaram que as lâmpadas que estão associadas em série têm o mesmo brilho porque a corrente do circuito se divide entre ambas. A partir da verificação dos relatórios, percebeu-se que nos cálculos o equívoco não se repetiu. Ao aplicar os dados na expressão ( $i = V/R$ ) obtiveram para a lâmpada  $L_1$  uma corrente de 0,90 A e uma corrente elétrica sobre as lâmpadas  $L_2$  e  $L_3$  de 0,45 A. A tensão elétrica sobre a lâmpada  $L_1$  encontrada foi de 9,0 V e sobre as lâmpadas  $L_2$  e  $L_3$  de 4,5 V. Sendo a potência elétrica calculada pelo produto entre a tensão gasta pela lâmpada e a corrente elétrica que a atravessa, verificou-se que a potência dissipada pela lâmpada  $L_1$  foi de 8,10 W e pelas lâmpadas  $L_2$  e  $L_3$  iguais, foram de 2,025 W. Dessa forma, verificou-se que a lâmpada  $L_1$  acaba brilhando mais nesta situação, pois a energia consumida por ela depende diretamente de sua potência.

Entende-se que estas atividades com simulações computacionais foram importantes neste início de construção de conhecimento sobre circuitos elétricos. Nesse sentido, os alunos da Dupla A comentaram: "Houve um grande avanço e reforço da matéria, pois com as simulações e experimentos é mais fácil de aprender a teoria e esclarece alguns conceitos". Os alunos da Dupla D destacaram a importância da atividade ao afirmarem que: "Utilizando as simulações consegui entender melhor como funcionam os circuitos, pois é bem convincente e

real". Após as atividades terem sido desenvolvidas pelos estudantes e estes terem entregues os seus relatórios, realizou-se um debate sobre os circuitos construídos com uma simultânea explicação por parte do professor dirimindo as dúvidas que surgiram sobre o que realmente acontecia nos circuitos e com as grandezas físicas envolvidas.

## **4. Experimentos com lâmpadas**

Os conceitos de eletricidade até então trabalhados nas simulações, passaram a ser trabalhados com os alunos por meio de atividades experimentais. Nesta etapa, os alunos trabalharam novamente em grupos, sendo incentivados a trocar conhecimentos e desenvolver habilidades utilizando-se da montagem de circuitos envolvendo lâmpadas de enfeites natalinos de baixo custo, fios condutores, baterias e instrumentos de medição, conforme mostra a Figura 4.

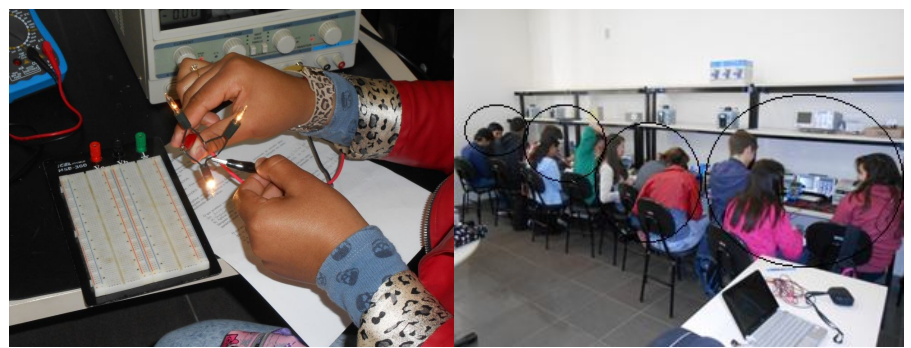

**Figura 4: Experimentos com lâmpadas, construído pelos alunos. Fonte: Fotografias no laboratório de eletricidade.**

Como exemplo das atividades realizadas, tem-se o esquema de uma questão, Figura 5, em que foi aplicada uma tensão de 9,0 V num circuito com três resistências idênticas. Os questionamentos aos alunos foram os mesmos da etapa anterior. Qual das lâmpadas brilhará mais? Justifique fisicamente sua resposta.

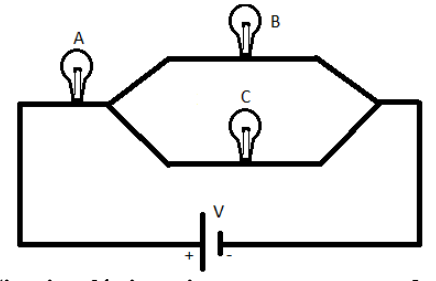

**Figura 5: Circuito elétrico misto para montagem da simulação. Fonte: Figura adaptada de Buchweitz e Gravina (1994).**

Após montar e analisar o circuito, os alunos dos Grupo A, B e D apresentaram basicamente o mesmo raciocínio ao afirmarem que *"*as lâmpadas em paralelo brilham menos, pois a corrente é dividida, já a lâmpada que não está em paralelo brilha mais, pois a corrente é inteira" ou que *"*a lâmpada A terá mais brilho, pois ela está em série com as lâmpadas em paralelo B e C, onde a corrente se divide".

Questionou-se então: o que acontece com o brilho das lâmpadas se fosse retirada do circuito a lâmpada C? Justifique fisicamente sua resposta. Os alunos responderam: "Elas ficarão em série, e ambas terão o mesmo brilho, pois passará a mesma corrente nelas" (Grupos A, C, E e F*)*; *"*Elas terão o mesmo brilho, pois estarão em série e assim a tensão se divide 4,5V para cada uma" (Grupo B e D*)*; "Se retirarmos a lâmpada C, a lâmpada A e B ficam em série e o brilho é o mesmo, pois suas resistências são iguais" (Grupo G, H, I e J*)*. Entende-se que o fato dos alunos observarem o brilho de cada uma das lâmpadas facilitou para que chegassem a essas conclusões.

Em circuitos elétricos como o da Figura 5, quando ligados a uma fonte de tensão, cada lâmpada apresentará um brilho de acordo com a potência elétrica efetivamente por ela dissipada e essa potência depende da tensão elétrica e da corrente elétrica que por ela atravessa. Assim, como as lâmpadas B e C estão em ramos paralelos, produzem uma resistência elétrica equivalente menor que a resistência da lâmpada A, fazendo que ocorra uma menor queda de tensão sobre elas e reduzindo assim seus brilhos, comparado com a lâmpada A, de resistência elétrica maior.

Ao retirar-se a lâmpada C, observa-se que o seu ramo deixa de "consumir" tensão modificando o circuito de forma que as lâmpadas A e B passam a estar associadas em série, fazendo com que a lâmpada A reduza um pouco seu brilho, pois passa a receber uma tensão elétrica um pouco menor. Enquanto que a lâmpada B, agora sozinha, tem uma resistência elétrica maior do que quando associada com C, por isso gasta uma tensão maior do circuito, diminuindo a tensão da lâmpada A. Assim, a lâmpada B passará a ter um brilho maior que anteriormente, e sendo estas de mesma resistência elétrica, apresentarão o mesmo brilho.

Após as atividades realizadas houve discussões entre o professor e alunos sobre os efeitos no circuito em função das alterações provocadas. Nesse momento, percebeu-se que os alunos participaram dando sugestões e, dessa forma, permitiu-se o resgate de toda a teoria envolvida.

Percebeu-se nos relatos que esta etapa experimental foi importante nesta assimilação conceitual, pois, segundo os alunos do Grupo A: "É muito bom para nossa aprendizagem podermos ver os circuitos fisicamente, ajuda muito para podermos associar os circuitos com o que fazemos no papel". Já, segundo os alunos do Grupo B: "Os experimentos e simulações além de tirar as dúvidas do que aprendemos na teoria, nos faz ter mais contato com os circuitos, fazendo-nos enxergar o que acontece e consequentemente, trazendo mais entendimento". Sobre a oportunidade de trabalhar na prática, afirmaram os alunos do Grupo C: "Muito bom, passamos a entender mais a teoria dentro desta prática, principalmente sobre o brilho das lâmpadas e me mostrou que todas as coisas teóricas aconteciam realmente" e os do Grupo E "Utilizando as simulações e experimentos, foi mais fácil de entender como funciona um circuito, pois praticando fizemos testes com o que tínhamos aprendido na teoria". O interesse e o entusiasmo dos alunos em desenvolver as atividades foram percebidos a partir dos seguintes relatos: "Esta parte foi muito divertida e aprendemos a ligar os circuitos em série e paralelo "de verdade", aprendemos a usar o voltímetro, amperímetro, ohmímetro e também, fontes de tensão" (Grupo D) e "Foi magnífico, depois desses trabalhos com simulações e experimentos entendemos perfeitamente o que acontece com as correntes e tensões, o avanço está sendo excelente, pois estamos entendendo como as lâmpadas se comportam com tensões, correntes e resistências" (Grupo F).

Entende-se que as atividades experimentais desenvolvidas foram importantes para que os alunos manuseassem lâmpadas, fios e fontes. Puderam observar o efeito real causado pela intensidade de corrente elétrica ao circular pelas lâmpadas associadas em série, paralelo e misto. E também motivaram para o debate teórico em busca de explicações fisicamente aceitas.

### **5. Experimentos com Arduino**

Buscou-se, nessa etapa, que os alunos aprofundassem seu conhecimento sobre circuito elétrico por meio de uma iniciação em eletrônica e programação. Para tanto, utilizou-se de uma placa Arduino, apresentada na Figura 6.

O aprofundamento do estudo em eletricidade e eletrônica é fundamental em componentes curriculares da área técnica do Curso de Mecatrônica, sendo que esta produção educacional apresenta características de ensino que ou potencializa a busca de uma aprendizagem significativa, devido ao material se relacionar à estrutura cognitiva do aluno de forma não arbitrária e não literal (MOREIRA, 1999).

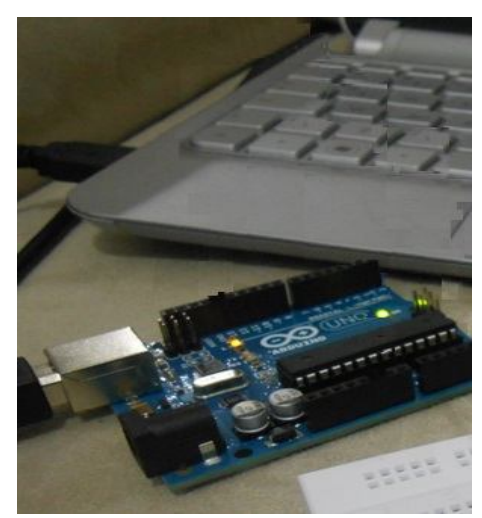

**Figura 6: Placa Arduino conectada ao computador. Fonte: Fotografia do próprio autor.**

Após o trabalho feito com os alunos, realizando estudos apoiados por atividades de simulação e atividades experimentais, optou-se por levá-los a aplicar seus conhecimentos em circuitos mais complexos, por meio da construção de projetos elétricos e eletrônicos utilizando o ambiente Arduino.

O Arduino é um aplicativo que não precisa ser instalado. Uma vez baixado em seu computador, ele pode rodar diretamente por se tratar de um aplicativo feito em Java. Também por este motivo, o ambiente de desenvolvimento pode ser trabalhado nos mais diversos sistemas operacionais (*Windows e Linux*), bastando apenas o *download* do ambiente que corresponde ao seu sistema operacional.

Ideias básicas de eletrônica foram introduzidas por meio de atividades utilizando o Arduino, como mostra a Figura 7. Entende-se que essas atividades de ensino são importantes, pois segundo Orientações Curriculares para o Ensino Médio (BRASIL, 2006), deve-se tratar a tecnologia como atividade humana em seus aspectos prático e social, com vistas à solução de problemas concretos por meio de projetos montando circuitos com *LED*<sup>7</sup> , sensores de luminosidade (*LDR*) 8 , sensores de temperatura (*NTC*) 9 e resistores comandados pelo computador e pela placa Arduino.

No desenvolvimento dessa atividade os alunos trabalharam também em grupos e construíram pequenos projetos.

 $\ddot{\phantom{a}}$ 

(*Light Dependent Resistor*) é um resistor que possui uma resistência variável com a luminosidade. Possui 2 pinos do mesmo comprimento.

<sup>7</sup> (*Light Emitting Diode*) diodo emissor de luz. Podem emitir luz visível, infravermelho ou ultravioleta. Este fenômeno ocorre em alguns casos, favorecendo a emissão de fótons (partículas de luz).<br><sup>8</sup> (Light Danandant Basistan) ó um registor que possui uma

<sup>9</sup> (*Negative Temperature Coeficient*) é um resistor que possui uma resistência variável com a sua variação de temperatura. Possui dois pinos de mesmo comprimento.

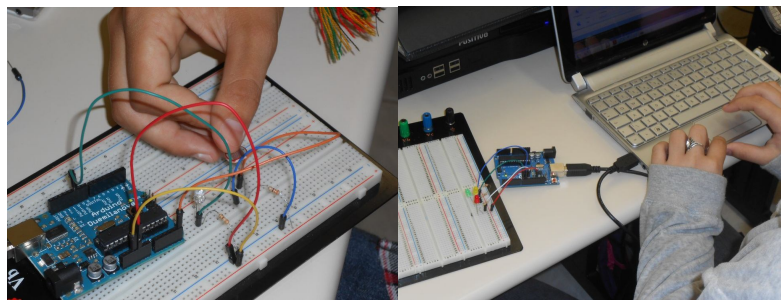

**Figura 7: Alunos realizando atividades com o Arduino. Fonte: Autoria própria.**

Para iniciar o trabalho utilizando o Arduino, propuseram-se quatro atividades com o auxílio do *software Fritzing<sup>10</sup>*. Os alunos deveriam fazer a montagem de protótipos de circuitos elétricos utilizando a placa Arduino. Atividade foi apresentada para os alunos por meio de um projetor multimídia. As ligações entre componentes foram feitas utilizando a matriz de contato do tipo *protoboard<sup>11</sup>* .

Introduzindo a programação utilizada para comandar os circuitos elétricos, fez-se um botão acender um *LED* quando pressionado e, quando solto, era apagado. Num segundo momento, o *LED* acendia e apagava a cada cinco segundos, e posteriormente variava-se o tempo. Na terceira atividade, com o auxílio da porta e do monitor serial, foi realizada a leitura do sensor de temperatura *NTC* (*Negative Temperature Coeficient*), cuja resistência elétrica diminui com a elevação da temperatura, sendo que, com essa variação de tensão é possível calcular a variação de temperatura utilizando algum modelo matemático como o de *Steinhart-Hart*<sup>12</sup> . Na quarta atividade, fez-se a leitura do sensor de luminosidade *LDR* (*Light Dependent Resistor*), onde sua resistência elétrica com a variação da intensidade luminosa, diminuindo sua resistência elétrica com a elevação da intensidade luminosa. Nesse trabalho serão apresentadas informações referentes apenas a primeira atividade.

#### **5.1. Projeto para aceder e apagar um** *LED***.**

Para introduzir a programação utilizada para comandar os circuitos elétricos por meio da utilização de computadores, fez-se um botão acender um *LED* quando pressionado e apagar quando solto. Para tanto, foi utilizado um *LED* que acende com 2,5 V. O problema, nesse caso, deu-se por conta da porta digital. Essa assume a tensão 0 V ou 5 V. Colocando-se 5 V no *LED* ele queima. Dessa forma, precisa-se ligar em série um resistor para dividir a tensão elétrica para que ele não se queime. Qual o valor desse resistor? O resistor em questão,

 $\overline{a}$ <sup>10</sup> http://fritzing.org/home/

<sup>&</sup>lt;sup>11</sup> É uma placa de plástico, cheia de pequenos furos com ligações internas, onde você irá fazer as ligações elétricas. Os furos nas extremidades superior e inferior são ligados entre si na horizontal, enquanto que as barras do meio, são ligadas na vertical.

<sup>&</sup>lt;sup>12</sup> http://www.daycounter.com/Calculators/Steinhart-Hart-Thermistor-Calculator.phtml

deve ser ligado em série com o *LED* e com isso conclui-se que a tensão total (soma das tensões no resistor e no *LED*) será de 5 V, ou seja, V*LED* + V<sup>R</sup> = 5 V. A corrente total que passa pelo resistor e pelo *LED* será igual, ou seja, 20 mA. Precisa-se colocar uma tensão de 2,5 V no *LED*. Assim, conclui-se que a tensão no resistor  $V_R$  será de 2,5 V. Calcula-se agora o valor da resistência R do resistor a ser utilizado, por meio da expressão  $V_R = R_R$ .i. Assim, se a tensão no resistor for 2,5 V e a corrente que o atravessa for de 0,020 A, a resistência mínima necessária será de 125 Ω.

No Quadro 1 apresenta-se o algoritmo para acender/apagar o *LED*, utilizado na programação computacional para controlar o circuito com o auxílio da placa Arduino.

| Quadro 1: Algoritmo para acender/apagar o LED.                                    |
|-----------------------------------------------------------------------------------|
| int ledPin = 13; // Variável inteira usada para definir o pino de conexão do led. |
| int Botao = 3; // Variável inteira usada para definir o pino de conexão do botão  |
| int EstadoBotao = 0; // Variável para ler o status do botão.                      |
| void setup(){                                                                     |
| pinMode(ledPin, OUTPUT); // Pino configurado para função saída                    |
| pinMode(Botao, INPUT); // Pino configurado para função entrada                    |
| ł                                                                                 |
| <b>Novel book</b>                                                                 |
| EstadoBotao = digitalRead(Botao); // Leitura do estado do botão                   |
| if(EstadoBotao == HIGH){ //com o Botão pressionado o led acende.                  |
| digitalWrite(ledPin, HIGH);                                                       |
| }else{                                                                            |
| digitalWrite(ledPin, LOW); // se não estiver pressionado o led fica apagado.      |
| ł                                                                                 |
| }                                                                                 |
|                                                                                   |

**Quadro 1: Algoritmo para acender/apagar o LED.**

**Fonte: Disponível em: www.robocore.net.**

A montagem do sistema para desempenhar a função de liga e desliga do *LED* pode ser observado na Figura 8.

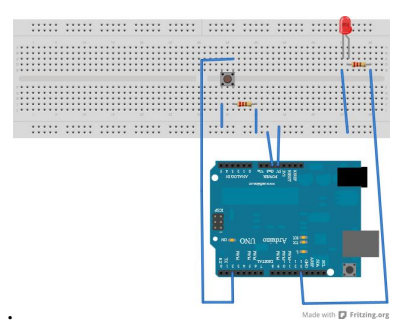

**Figura 8: Esquema de ligação com Led e botão. Fonte: Construído com auxílio de:** http://fritzing.org/home/.

Para que os alunos pudessem desenvolver a atividade utilizando a plataforma Arduino, precisaram lembrar a teoria de circuitos elétricos na montagem dos mesmos, já que a tensão máxima aplicada em cada *LED* e em cada botão deveria ser 2,5 V e a tensão aplicada através da placa Arduino foi de 5,0 V, podendo queimar os equipamentos do circuito. Assim deveria ser ligado em série com estes equipamentos um resistor de aproximadamente 330  $\Omega$ , produzindo uma queda de tensão no circuito. Também tiveram a oportunidade de aplicar os códigos de cores para a escolha dos resistores a serem utilizados.

Após o desenvolvimento das atividades e observação por parte dos alunos do efetivo funcionamento do projeto proposto, verificou-se, nos relatórios, algumas manifestações deles sobre o uso do Arduino: "E com a aplicação nos circuitos com o arduino, conseguimos descobrir como algumas coisas funcionam sem precisarmos mexer", disseram alunos do Grupo A. "O arduino é bem interessante, nos dá muitas opções para controlar circuitos", relataram os alunos do Grupo B). Sobre o manuseio do arduino, comentaram os alunos do Grupo C: "Foi muito legal aprender a programar com o arduino, vimos que não é difícil" e concluíram os alunos do Grupo E: "Concluímos que a placa Arduino pode ser usada em nosso dia a dia e pode facilitar o uso de determinados instrumentos, com este projeto, adquirimos um bom conhecimento da placa que irá nos ajudar futuramente".

### **6. Considerações Finais**

Com a aplicação da sequência didática entende-se que houve uma mudança no comportamento dos alunos, visto que, passaram a participar ativamente de sua aprendizagem, não sendo apenas espectadores. A cada semana eles tinham mais interesse em participar das atividades e queriam cada vez mais experimentar as teorias já conhecidas e esclarecer as dúvidas causadas pelos questionamentos.

Em função dos relatos dos alunos, percebeu-se a importância de relacionar a teoria com a prática no processo de ensino e aprendizagem e também a importância de proporcionar momentos para que os alunos possam participar ativamente deste processo.

Percebeu-se que o uso de simulações contribuiu para o início da montagem de circuitos elétricos, permitindo alterar os valores da resistência elétrica das lâmpadas, alterar o valor da tensão elétrica aplicada e, com isso, testar hipóteses e também alterar as características dos circuitos. Nesta etapa os alunos puderam realizar medições de tensão elétrica e corrente elétrica e, assim, discutir a teoria envolvida nessas situações.

As atividades experimentais com lâmpadas permitiram que os alunos realmente visualizassem os efeitos causados pelas alterações das características dos circuitos elétricos e fizessem medições reais de resistência, tensão e corrente elétrica, além de construírem circuitos fazendo conexões entre lâmpadas e fontes, percebendo-se assim as diferenças existentes entre a construção de um circuito num simulador computacional e numa situação

real. Considerando-se a importância da formação de conceitos através de simulações e de experimentos com lâmpadas, entende-se que houve o incentivo dos estudantes a utilizarem a imaginação, a criatividade, auxiliando na interação com um ambiente de aprendizagem novo, que é a informática e a experimentação, utilizada no ambiente escolar com fins didáticos em situações que antes eram trabalhadas somente com giz e quadro.

A proposta de trabalhar com as simulações, com experimentos com lâmpadas e aparelhos de medidas, contribuiu para os alunos entenderem os conceitos de tensão elétrica, corrente elétrica, resistência elétrica, potência elétrica, energia elétrica e, também, as características das associações de resistores em série, paralelo e misto.

Finalizando esse trabalho com uma aplicação e aprofundamento na montagem e controle de circuitos elétricos por meio do Arduino, entende-se que buscou-se dar condições para estes jovens seguirem aprofundando cada vez mais este conhecimento em componentes curriculares da área técnica, aprimorando e aperfeiçoando seus projetos futuros, potencializando, dessa forma, a ocorrência de uma aprendizagem mais significativa.

A motivação, o empenho e a satisfação demonstrada pelos alunos ao manipularem o Arduino em busca de soluções para construção de seus projetos, comprovam que o ensino pode se tornar prazeroso e útil para os alunos seguirem aprofundando o conhecimento.

Em virtude do exposto, julga-se importante aprofundar esta análise envolvendo simulações computacionais, experimentos com lâmpadas e montagem de circuitos com um microcontrolador Arduino, em outras turmas e com outras metodologias, podendo realizar comparações entre os resultados e melhorar ainda mais este processo de ensino e aprendizagem sobre conceitos de eletricidade.

#### **7. Referências bibliográficas**

ARDUINO. **Arduino**. Disponível em: <**http://www.arduino.cc/>**. Acessado em: 02 fev. 2013.

BARBOSA, J. O. DE PAULO, S. R. RINALDI, S. Investigação do papel da experimentação na construção de conceitos em eletricidade no ensino médio. Doutorado em Educação Pública. Universidade Federal de Mato Grosso. Departamento de Física. Cuiabá, MT. **Caderno Catarinense de Ensino de Física**, v.16, n. 1: p. 105-122, abril, 1999.

BRASIL. Secretaria da Educação Média e Tecnológica. **Orientações Curriculares para o Ensino Médio**. Volume 2, 2006, 135p.

BRASIL. Senado Federal. Lei de Diretrizes e Bases da Educação Nacional. Nº 9394/96. Brasília, 1996.

BUCHWEITZ, B. GRAVINA, M. H. Mudanças nas concepções alternativas de estudantes relacionadas com eletricidade. UFRGS, FURG, RS, BRASIL. **Revista Brasileira de Ensino de Física**, vol. 16, n<sup>o</sup> 1-4, 1994.

CAVALCANTI, M. A. TAVOLARO, C. R. C. MOLISANI, E. Física com Arduino para iniciantes. Pontífice Universidade Católica. São Paulo. SP. Universidade Federal do Rio Grande do Sul. Porto Alegre. RS. **Revista Brasileira de Ensino de Física**, v. 33, n. 4, 4503, 2011.

COLORADO, University. **PhET Interactive Simulations**. Disponível em:  $\lt$ http://phet.colorado.edu/pt BR/simulations/translated/pt $\gt$ . Acessado em 02 fev. 2013, 14:20:30.

DAYCOUNTER. **Steinhart-Hart Thermistor Calculator**. Disponível em: <http://www.daycounter.com/Calculators/Steinhart-Hart-Thermistor-Calculator.phtml>. Acessado em: 02 nov. 2014,

FRITZING. **Fritzing eletrônic made easy**. Disponível em: <http://fritzing.org/home/>. Acessado em: 07 jul. 2013.

MOREIRA, M. A. **Teorias de aprendizagem**. São Paulo. Pedagógica e Universitária LTDA, 1999 – Reimpressão 2003.

ROBOCORE. **Arduino Kit Iniciante**. 6ed. São Caetano do Sul: ROBOCORE®, 2013. Disponível em: www.robocore.net.

SOUZA, A. R. de, *et al*. A placa Arduino: uma opção de baixo custo para experiências de física assistidas pelo PC. Universidade Federal do Rio de janeiro. Instituto de Física. **Revista Brasileira de Ensino de Física**, v. 33, n. 1, 1702, 2011.

TOTI, F. A. PERSON, A. H. C. Elementos para uma aproximação entre a Física no Ensino Médio e o cotidiano de trabalho de estudantes trabalhadores. Programa de Pós-Graduação em Educação. Universidade Federal de São Carlos. **Investigações em Ensino de Ciências**. V.15(3): p. 527-552, 2010.

### **Informações complementares dos autores:**

**Angela Maria Hartmann:** Doutora e Mestre em Educação pela Universidade de Brasília, especialista em Educação a Distância pelo CEAD/UnB e em Metodologia do Ensino e Supervisão Escolar pela FEEVALE/RS. Licenciada em Matemática pela UNISINOS/RS. Docente do campus Caçapava do Sul/RS, da Universidade Federal do Pampa (UNIPAMPA) atuando no Mestrado Profissional em Ensino de Ciências, *e-mail*: angelahartmann@unipampa.edu.br .

**Pedro Fernando Teixeira Dorneles:** Doutor em Ciências pelo Programa de Pós-Graduação em Física - área de concentração Ensino de Física - da Universidade Federal do Rio Grande do Sul. Possui graduação em Licenciatura Plena em Física pela Universidade Federal de Pelotas e mestrado em Física pela Universidade Federal do Rio Grande do Sul. Docente da Universidade Federal do Pampa, atuando no Mestrado Profissional em Ensino de Ciências, *email*: pedrodorneles@unipampa.edu.br .

.......................................................................................................................................................

Artigo recebido para avaliação em 30/09/2014 e aceito para publicação em 15/11/2014.